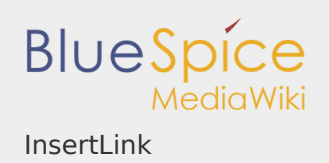

### **Contents**

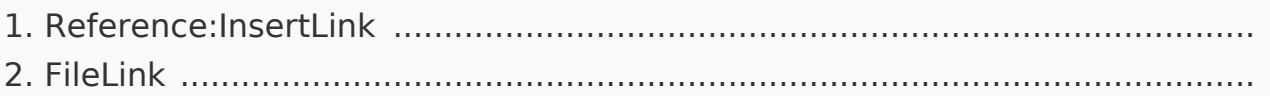

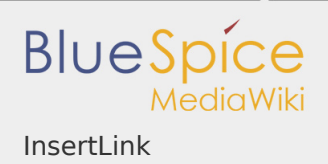

### InsertLink

"InsertLink" is a tool developed by "Hallo Welt!" for inserting links into wiki articles:

- $\blacksquare$  to other wiki pages,
- $\blacksquare$  to wiki pages in specific namespaces,
- $\blacksquare$  to external websites.
- $\blacksquare$  to other wikis (e.g. Wikipedia articles) and
- I to files on other drive.

These functions do not just save you time working with wiki code, but also present you with a list of existing articles in the wiki for you to choose from.

### Where can I find InsertLink?

If you are already in the edit mode, you find the function "InsertLink" in the wiki code editor and in the WYSIWYG editor. The dialogue will open if you cklick on that button:  $\mathscr{P}$ 

To delete links, mark the link and click on this button:  $\epsilon^3$ 

### Links to other wiki pages

This is the main use. Linking from one article to another. So you can link related issues. You can name articles the same if they exist in different namespaces. So if you choose a namespace InsertLink will show a fitting list.

[File:BlueSpice223-](https://en.wiki.bluespice.com/w/index.php?title=Special:Upload&wpDestFile=BlueSpice223-InsertLink-interner_Link-en.png) [InsertLink-interner](https://en.wiki.bluespice.com/w/index.php?title=Special:Upload&wpDestFile=BlueSpice223-InsertLink-interner_Link-en.png)  [Link-en.png](https://en.wiki.bluespice.com/w/index.php?title=Special:Upload&wpDestFile=BlueSpice223-InsertLink-interner_Link-en.png) Screenshot:Insert a link to another wiki page

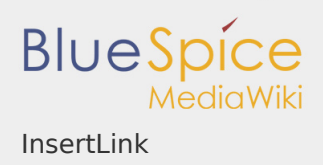

- Place the cursor where you want the link to be inserted
- **I** Click the "Insert Link" button
- **I** Give the target of the link, this is the correct namespace and the article within it, and, if desired, add the text to be displayed for the link

Start typing a word and the system will show matching page names and also matching namespaces. So if you want to link a page in a namespace, choose a namespace first and then start typing again to look for a page in this namespace. By the way the auto-complete, which starts while typing a title, uses a left and right truncation and therefore also finds elements which are not located in the beginning of a page title.

- Click on "ok"
- The following code is inserted: [[other\_article|text]] or [[namespace:wiki|Wiki] article]]

### **NOTE**

If you link to a page in the namespace "Category", no category will be added, but rather a link will be created to the desired category page. This is done via the automatic insertion of a colon before the link target e.g. [[:category: meta|Wiki article]]. To add a category, it is best to use the [InsertCategory](https://en.wiki.bluespice.com/w/index.php?title=InsertCategory&action=view) function.

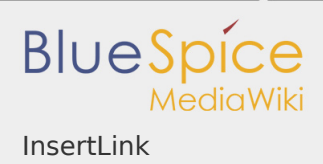

### External link

This is how you link to an external website or blog in the web.

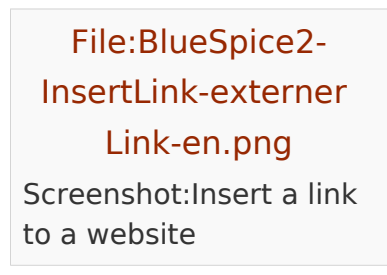

- Place the cursor where you want the link to be inserted
- **I** Click the "Easy Insert Link" button and go to external link
- Give the target of the link and, if desired, add the text to be displayed for the link (e.g. <http://www.wikipedia.org>; Wikipedia)
- **I** Click on "ok"
- **The following code is inserted: [http://www.wikipedia.org Wikipedia]**

### E-mail link

It is the "mailto" function. So if you click on an email link later your mailing program will open an email with the receiver.

[File:BlueSpice2-](https://en.wiki.bluespice.com/w/index.php?title=Special:Upload&wpDestFile=BlueSpice2-InsertLink-eMail_Link-en.png) [InsertLink-eMail Link](https://en.wiki.bluespice.com/w/index.php?title=Special:Upload&wpDestFile=BlueSpice2-InsertLink-eMail_Link-en.png)[en.png](https://en.wiki.bluespice.com/w/index.php?title=Special:Upload&wpDestFile=BlueSpice2-InsertLink-eMail_Link-en.png) Screenshot:Insert a "mailto" link

- $\blacksquare$  Place the cursor where you want the link to be inserted
- Click the "Easy Insert Link" button and go to "email link"
- Give the target of the link and, if desired, add the text to be displayed for the link (e.g. medienwerkstatt@hallowelt.biz; Email Hallo Welt)
- Click on "ok"

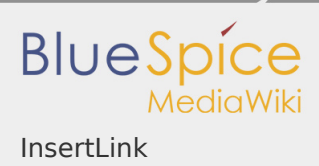

**The following code is inserted: [mailto:medienwerkstatt@hallowelt.biz Email** Hallo Welt]

Link to another wiki (interwiki link)

Here you can link to other wikis (MediaWikis).

[File:BlueSpice2-](https://en.wiki.bluespice.com/w/index.php?title=Special:Upload&wpDestFile=BlueSpice2-InsertLink-Link_in_anderes_Wiki-en.png) [InsertLink-Link in](https://en.wiki.bluespice.com/w/index.php?title=Special:Upload&wpDestFile=BlueSpice2-InsertLink-Link_in_anderes_Wiki-en.png)  [anderes Wiki-en.png](https://en.wiki.bluespice.com/w/index.php?title=Special:Upload&wpDestFile=BlueSpice2-InsertLink-Link_in_anderes_Wiki-en.png) Screenshot:Insert a link to another wiki

- Place the cursor where you want the link to be inserted
- Click the "Easy Insert Link" button and go to "Link to another wiki"
- Give the target of the link and, if desired, add the text to be displayed for the link (e.g. Wiki; Wiki at UseMod)
- **I** Choose the wiki (e.g. UseMod)
- Click on "ok"
- **The following code is inserted: [[usemod:Wiki|Wiki at UseMod]]**

### Links to files

See the article FileLink for information on this.

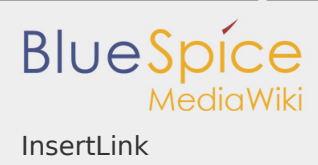

### Tips for working with InsertLink

- **Every user can use the InsertLink tool.** Cannot find the article you want to link to? Perhaps it is due to the only limitation for linking to wiki pages. If you do not have the correct rights for the namespace of the article you want to link to, it will not be displayed in the drop-down menu. Generally read-rights are necessary.
- **I** When linking to wiki pages, generally only those page names are offered which lie in the chosen namespace. When changing the namespace, you may need to clear the page field to give you a new choice.

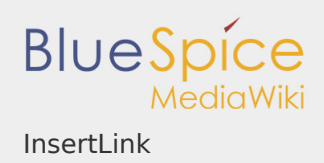

### FileLink

**FileLink** is a tool developed to add a link to a file in the filesystem. The file links must be enabled in the settings of the wiki. In addition, settings in the browser and possibly in the workstations are needed to use FileLinks.

# **INFO**

The real potential is that you can use this mechanism to connect to any system reachable via URL, e.g.

- $\blacksquare$  intranet articles
- Lotus Notes addresses
- Sharepoint documents

### Where do I find FileLink File Link?

### ℰ

The button "File Link" you will find in both editors (WYSIWYG and wikicode).

Please select "link to file":

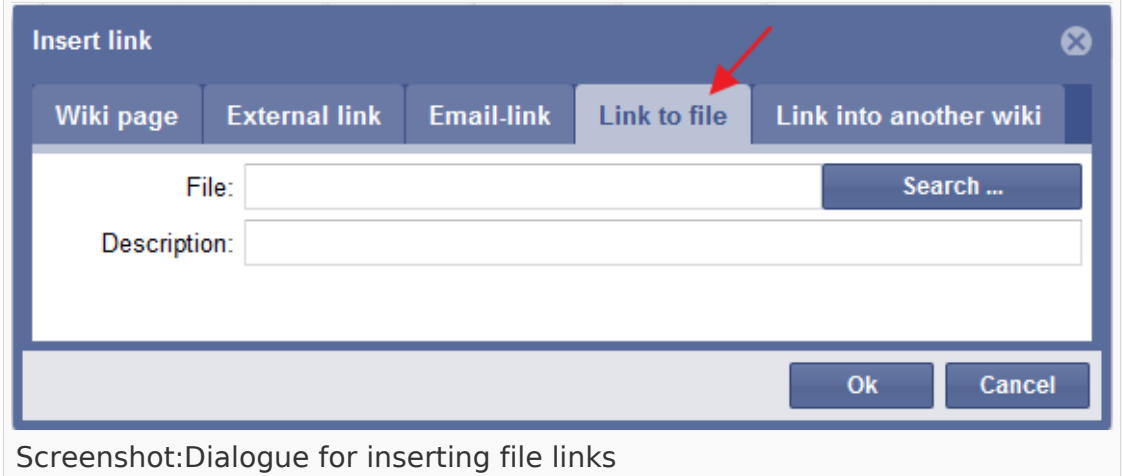

This document was created with BlueSpice

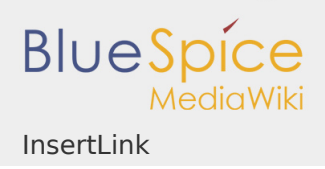

### Insert link

- **Position the cursor where you want the file link to appear**
- **I** Open the InsertLink tool
- Enter the link target as link path (browse for the file) and an additional description if you want
- **I** Click on ok
- In the code you will see the file link as the following: [[link path|description]]

### Syntax

Filelinks will be activated with the help of the "file://"-protocol. A link to a file f: \temp\Test.doc looks like this:

file:///f:/temp/Test.doc

Filelinks have to be actived in the wiki to be recognised.

Filelinks are often disabled in browsers because they represent a potential security gap (other executable programs could be linked, too).

Particularities of browsers

Firefox

*Links can easily be opened if the [Extension LocalFile](https://addons.mozilla.org/de/firefox/addon/locallink/) is installed:*[https://addons.](https://addons.mozilla.org/de/firefox/addon/locallink/) [mozilla.org/de/firefox/addon/locallink/](https://addons.mozilla.org/de/firefox/addon/locallink/)

**Note:** Filelinks do work if Firefox is started from the programms folder or the Desktop, because all personal configurations are loaded and started. If you are starting Firefox for example out of an E-Mail-Tool (e.b. Lotus Notes) the Filelinks won't work, as your personal configuration is not loaded. There seems to be no remedy, maybe the popupblocker is a bproblem here.

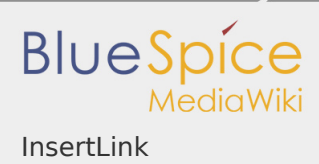

The names need to be in one line, divided by whatespaces if there are more policies defined:

user\_pref("capability.policy.policynames", "localfilelinks OTHERPOLICY");

[more Info](http://kb.mozillazine.org/Links_to_local_pages_do_not_work#Firefox_1.5.2C_SeaMonkey_1.0_and_newer)

Google Chrome

*Links can be opened easily when the [Extension LocalFile](https://chrome.google.com/webstore/detail/locallinks/jllpkdkcdjndhggodimiphkghogcpida) is installed:* [https://chrome.google.com/webstore/detail/locallinks](https://chrome.google.com/webstore/detail/locallinks/jllpkdkcdjndhggodimiphkghogcpida) [/jllpkdkcdjndhggodimiphkghogcpida/'](https://chrome.google.com/webstore/detail/locallinks/jllpkdkcdjndhggodimiphkghogcpida)

Internet Explorer

 $\blacksquare$  Testing if the Filelink is valid:

Copy the Link to the file via your context menu and insert it in the address bar of your browser. If the file opens the Filelink is ok.

- Add the address to your wiki (e.g. <https://wiki.hallowiki.biz>) to your list of trusted sites.
- I If you are working with UNC paths the links have a higher propapility of working (<file://127.0.0.1/TEMP/debug.txt>). The corresponding folders need to be accessible, the access happens by using the share name. **Warning**: Whitespaces need to be replaced with %20.

Older versions of the IE open Filelinks more easy. Since IE6 (SP2) those links won't open, adding the pages to the list of trusted sites won't help either. Solution: Change the following entry in the Windows Registry from 3 (default) to 0: HKCU\Software\Microsoft\Windows\CurrentVersion\Internet Settings\Lockdown\_Zones\0\2101. Relog afterwards.

I If there are two slashes given with the protocol, Links with whitepsaces  $(\% 20)$ are encoded wrong, IE changes it to %2520. So remember to always work with <file:///>.

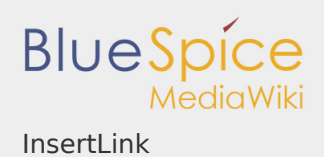

## Java Settings

To load the "Insert file" dialog Java is needed.

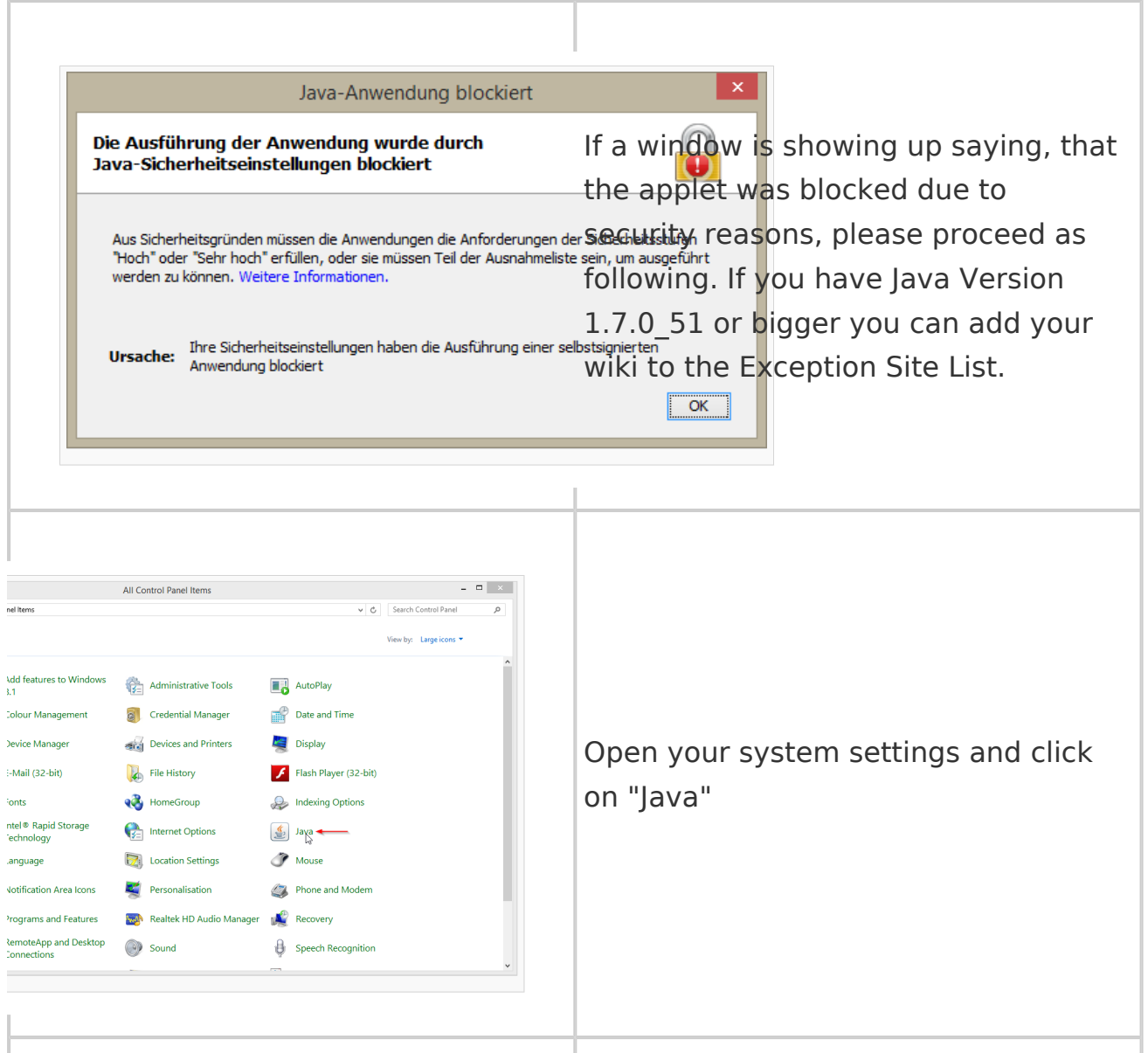

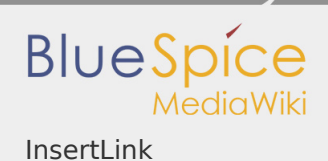

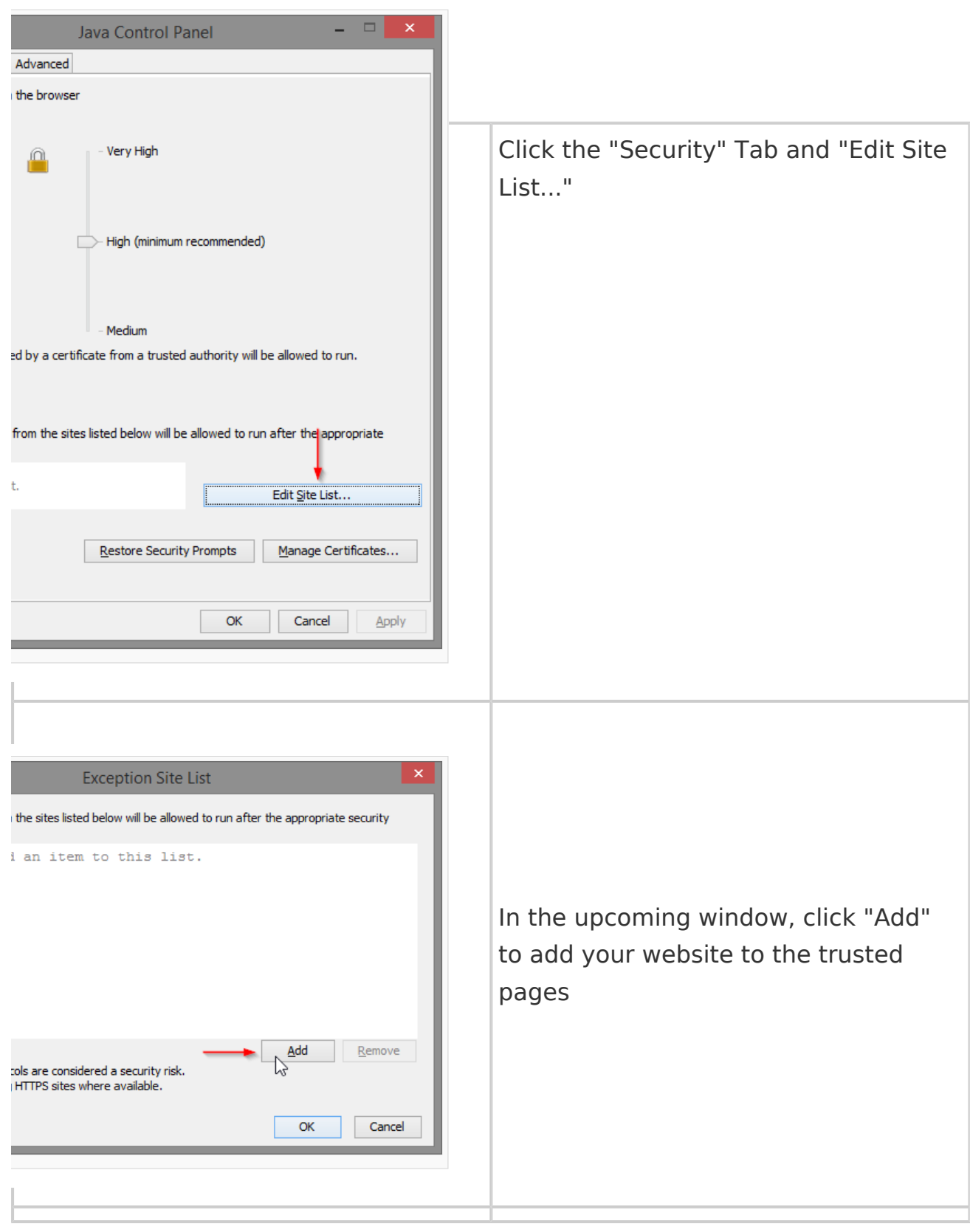

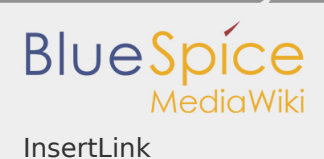

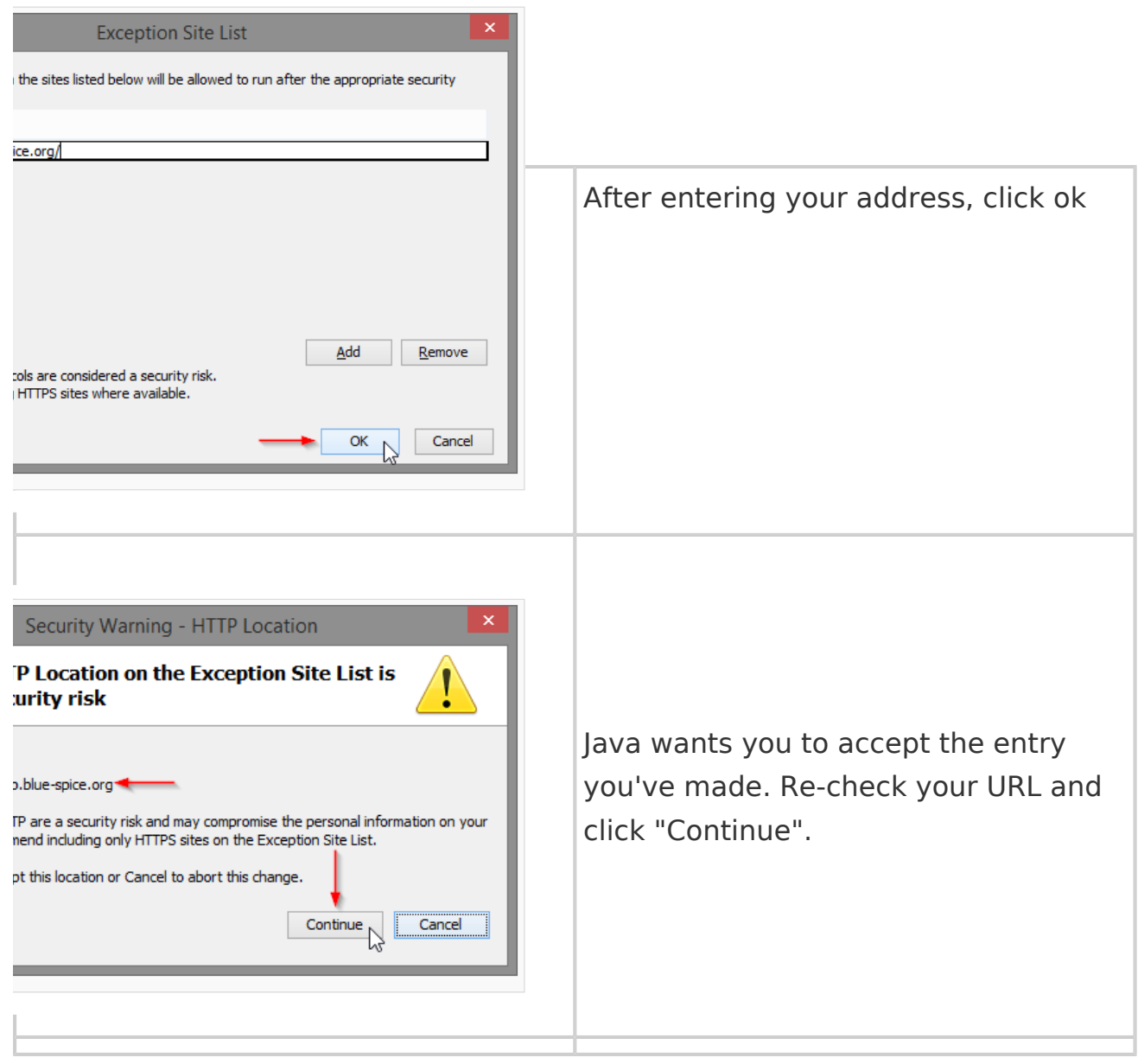

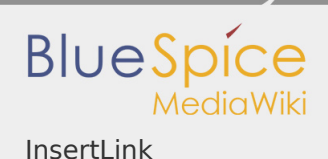

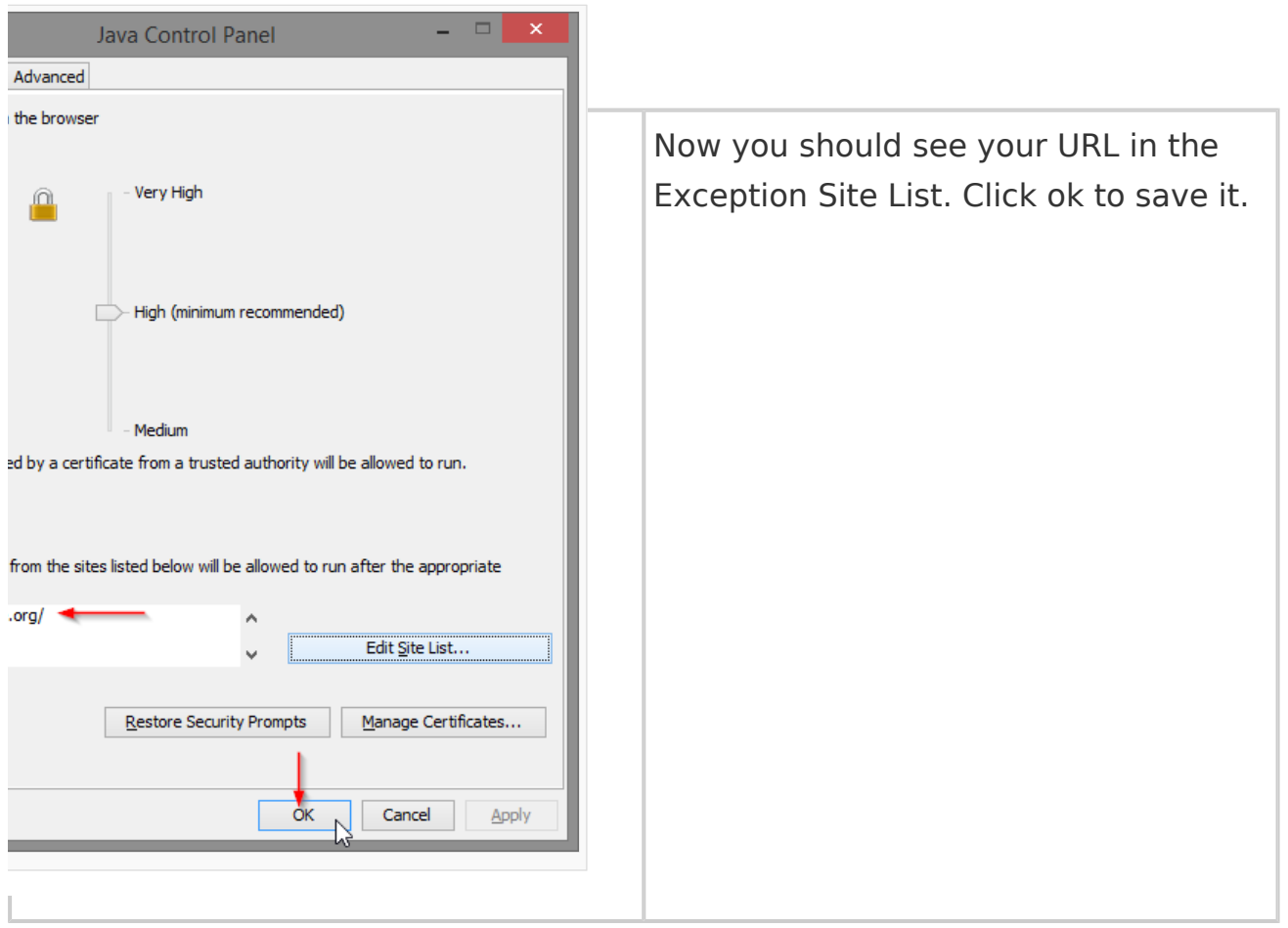

If you have Java Version 1.7.0\_40 or 1.7.0\_45 you need to import the certificate the applet uses.

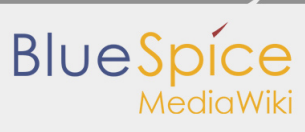

InsertLink

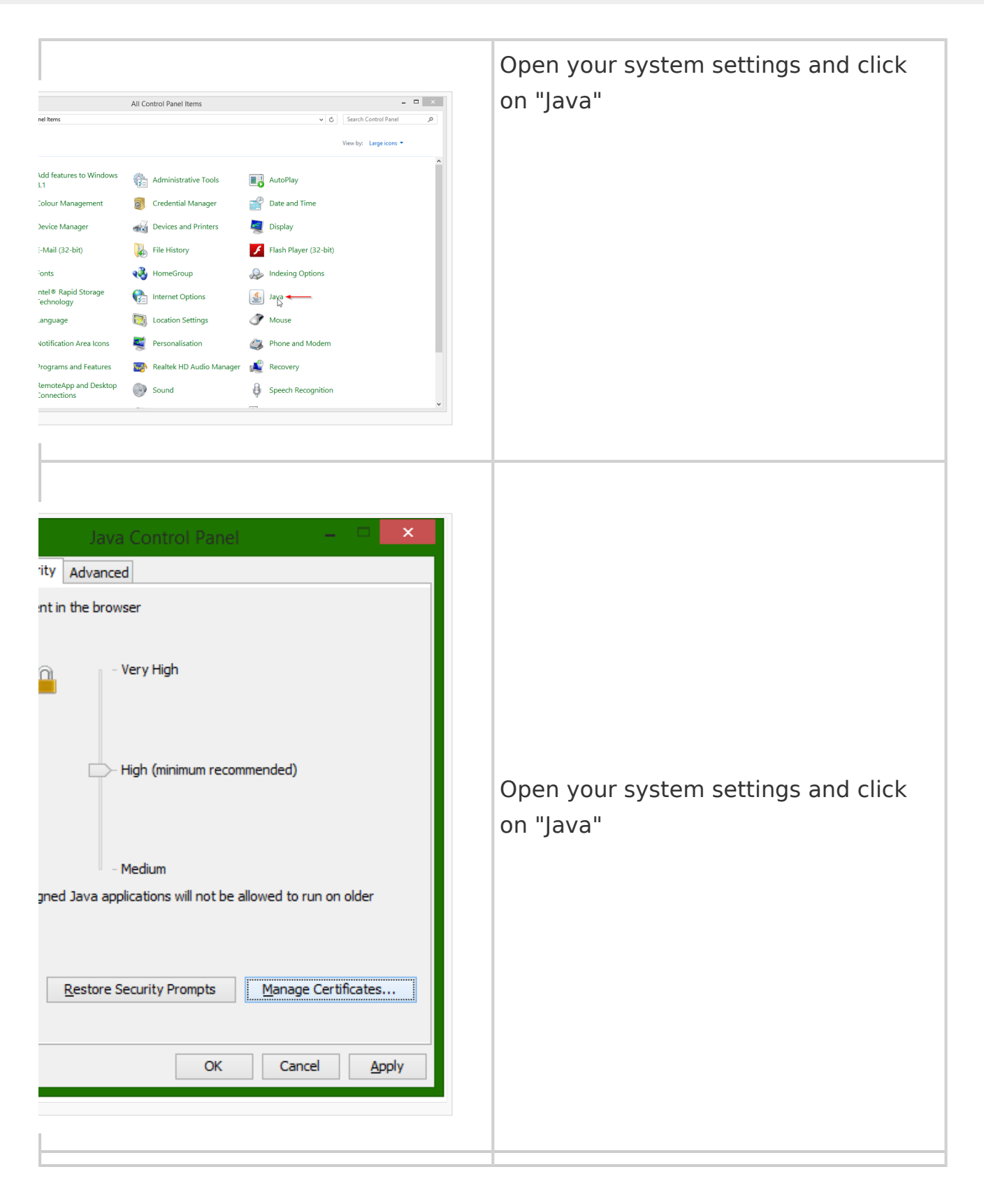

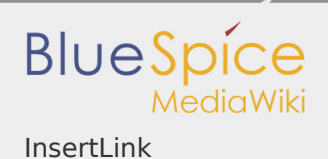

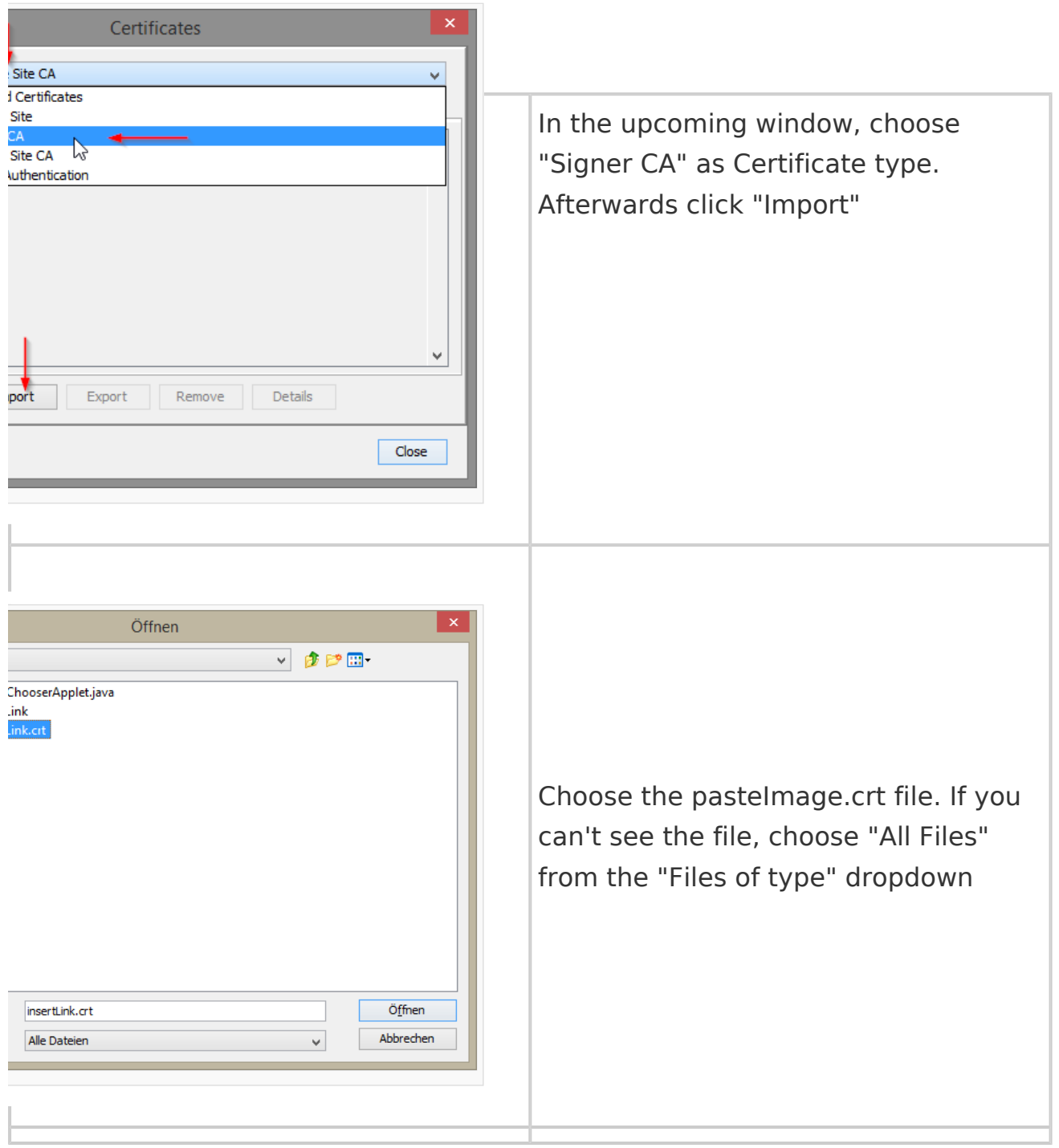

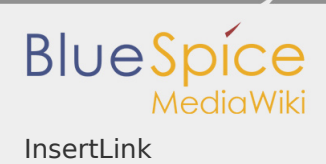

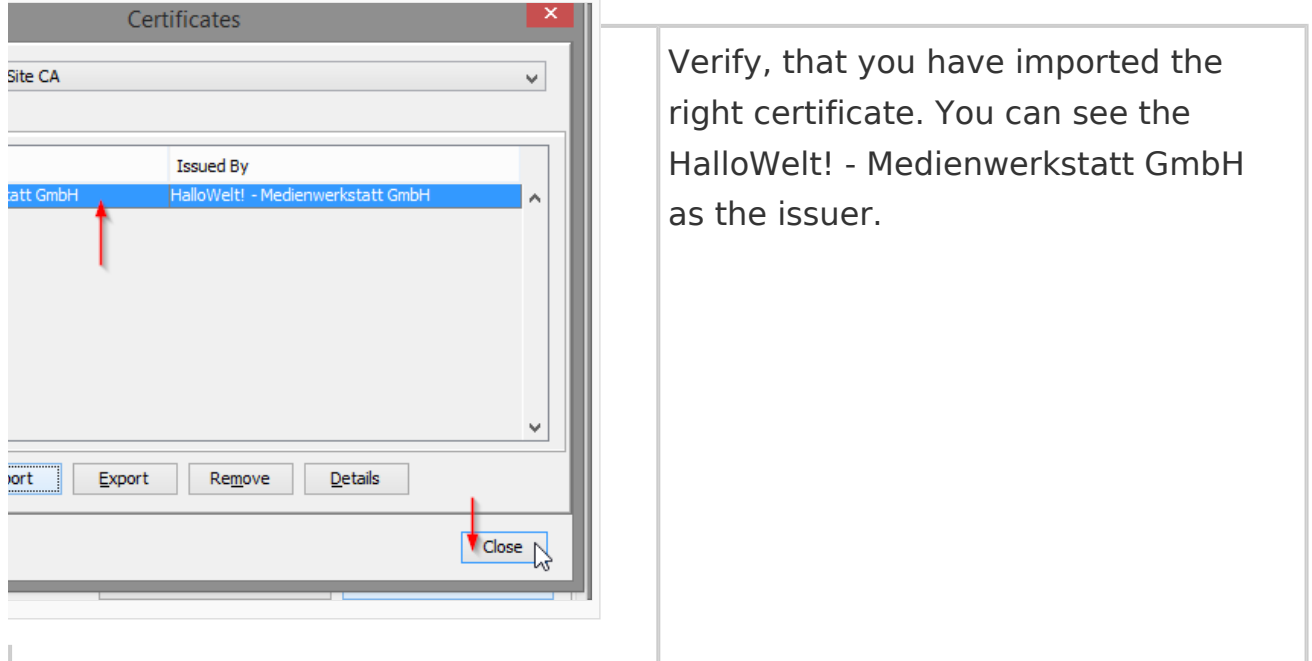

**Note:** After those steps it is important to restart your browser completely!

### PC Settings

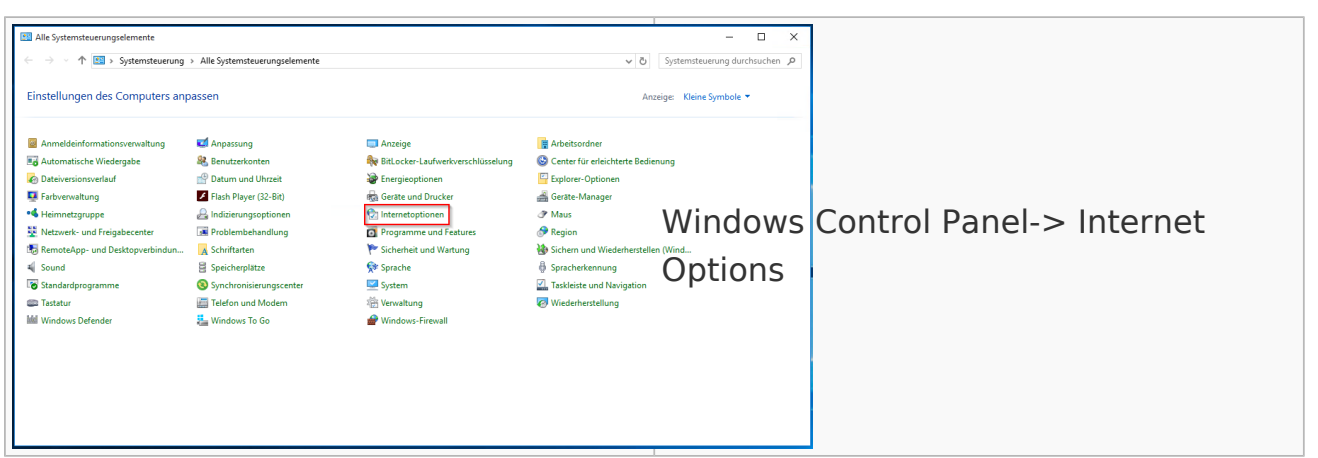

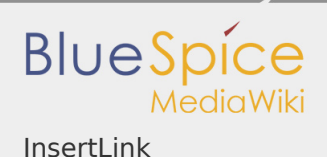

 $\overline{\mathbf{?}}$  $\times$ Eigenschaften von Internet Verbindung Programme Erweitert Sicherheit Allgemein Datenschutz Inhalte Zone auswählen, um Einstellungen anzuzeigen oder zu ändern. Internet Lokales Vertrauens... Eingeschrä... Intranet Sites Sites Sites **Internet** Diese Zone ist für Internetwebsites, die nicht in den Zonen vertrauenswürdiger bzw. eingeschränkter Sites aufgelistet sind. In the Internet Options window, select Sicherheitsstufe für diese Zone the "Security" tab Für diese Zone zugelassene Stufen: Mittel bis Hoch **Mittel bis hoch** - Angemessen für die meisten Websites - Eingabeaufforderung vor dem Download evtl. unsicherer Inhalte erforderlich - Kein Download unsignierter ActiveX-Steuerelemente Geschützten Modus aktivieren (erfordert IE-Neustart) Stufe anpassen... Standardstufe Alle Zonen auf Standardstufe zurücksetzen OK Abbrechen Übernehmen

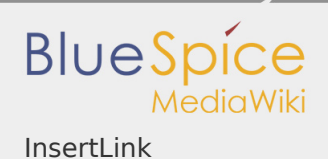

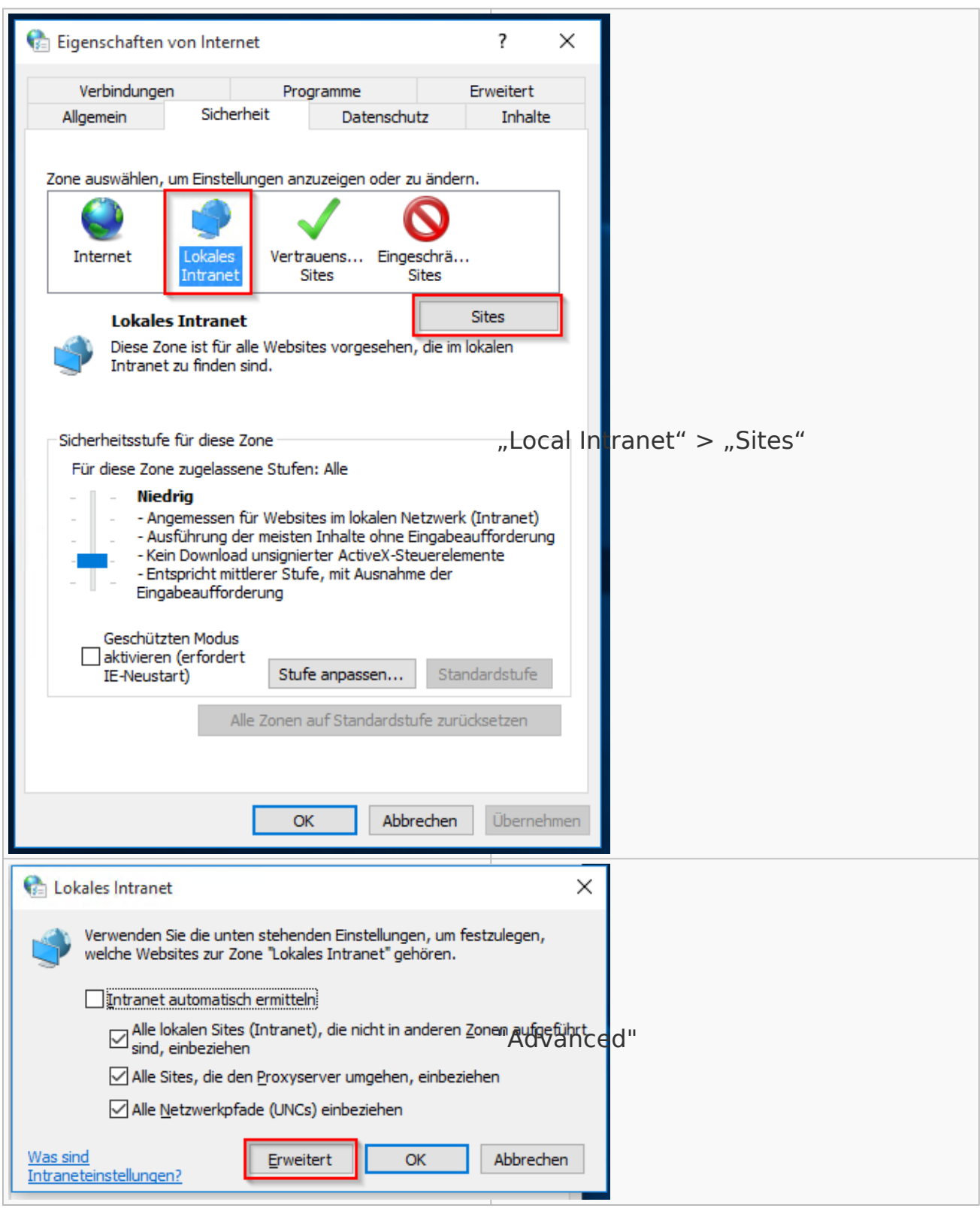

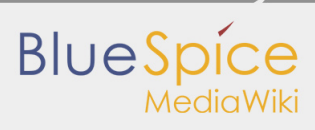

#### InsertLink

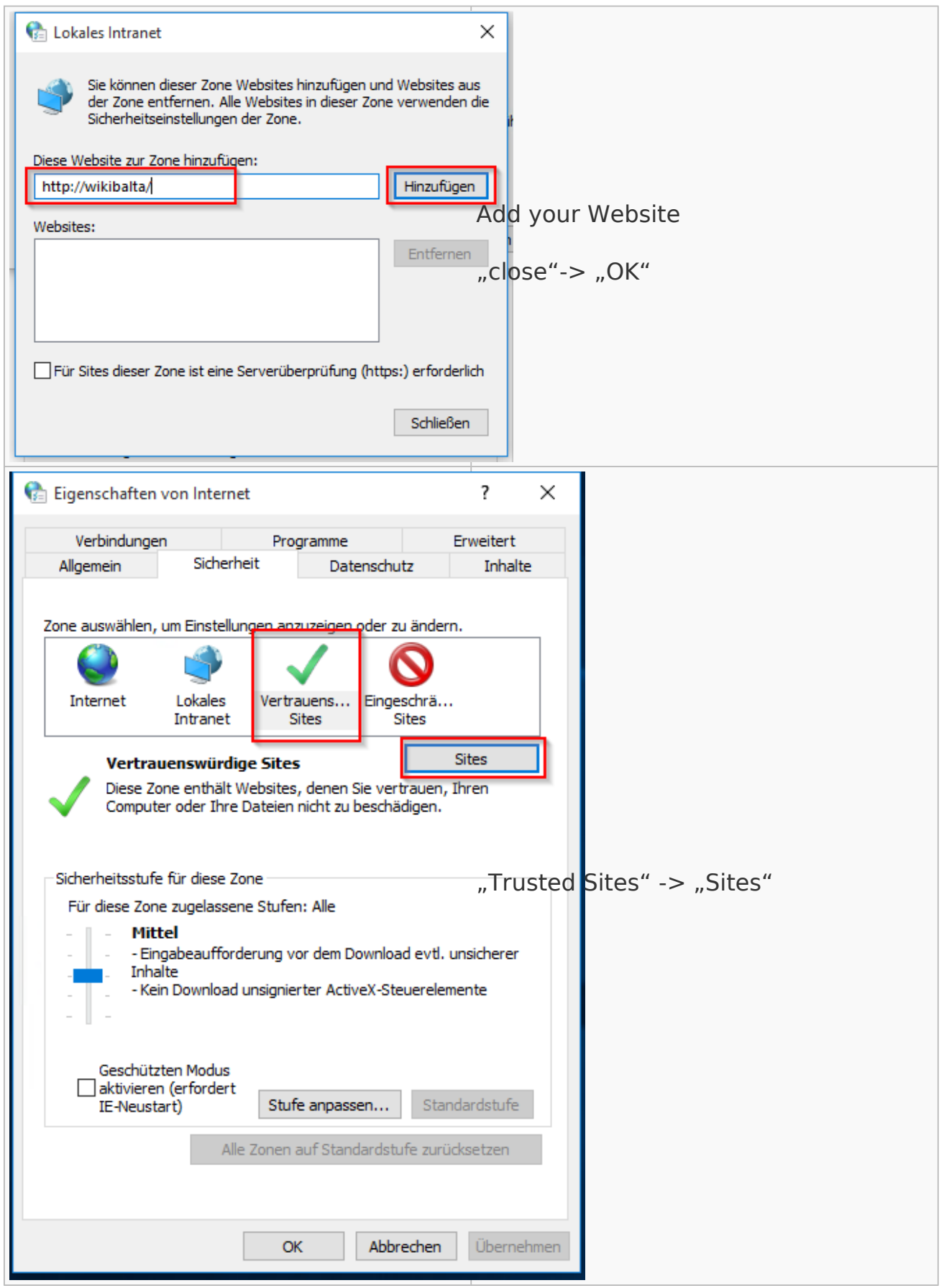

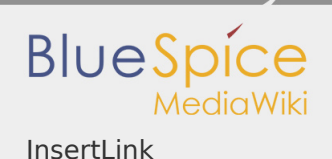

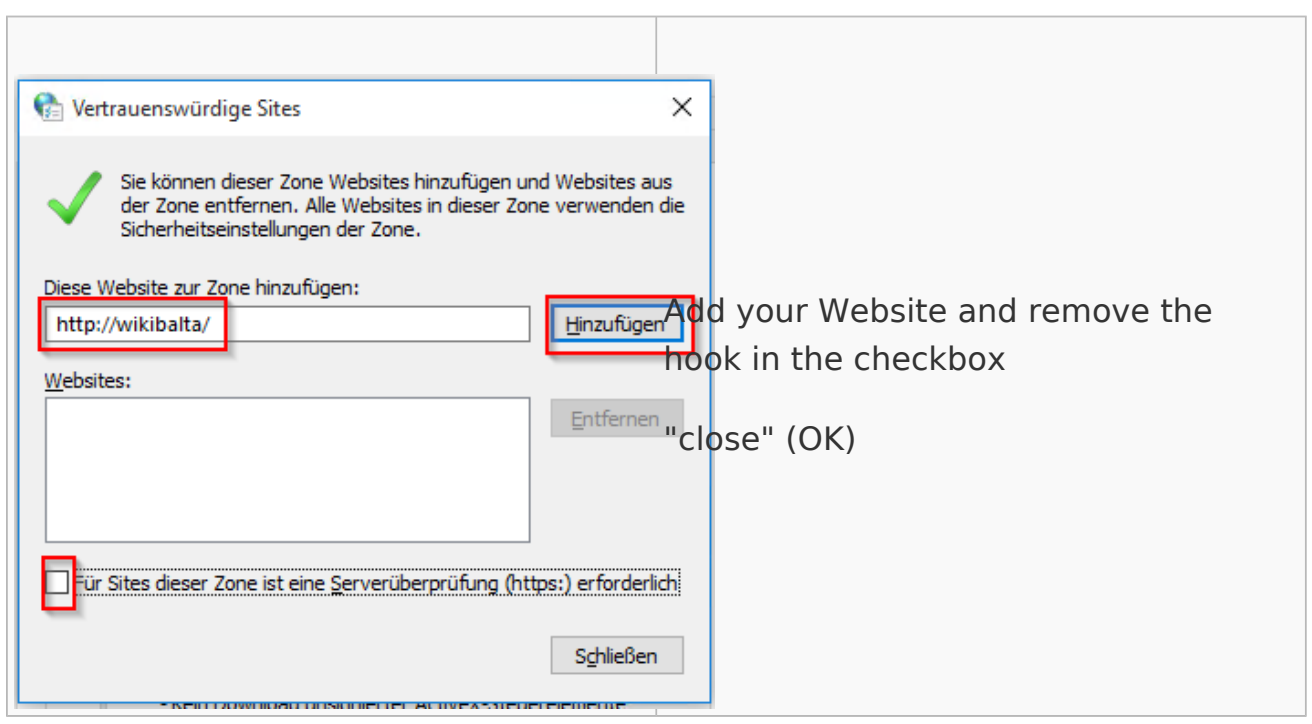

### Attention!!

### **In general it is prohibited for all browsers to open files from a system.**

The expose data from the file system to a website's code. - A typical error message could be something like: "/ fakepath / file C".

In In order to read out file paths (and put a link into the article) it needs a Java Applet, which is allowed to read out and return the path to the website.

In the future, browsers will no longer support these applets (Chrome already doesn't). => Unfortunately this is a development that we can not influence.

But that does not mean that "InsertLink" no longer works, or that links to files aren't possible.

They probably need to be entered manually or be set by copy and paste of the corresponding path.

Regarding the opening of file protocol links: Only Internet Explorer supports opening a directory in the Windows Explorer (file system browser), because

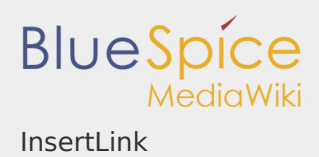

Microsoft grants the own browser a better support. All other browsers have to display these in their own window.

Furthermore, it's not allowed to open files and directories by default. Outside the intranet, this would expose a major security issue. (For example: a .exe which installs malware in the background) Therefore it's necessary to activate this function for a particular URL (in this case the wiki's address) in every browser.

For an helpful article about this topic, please visit:

### Browser particularities

Because of the further development of the various browsers, it's possible, that plugins doesn't work anymore or need to be updated. Also it might be necessary to change the browser settings.

For example, here is a plugin for Mozialla Firefox: [http://addons.mozilla.org/en-US](http://addons.mozilla.org/en-US/firefox/addon/locallink/) [/firefox/addon/locallink/](http://addons.mozilla.org/en-US/firefox/addon/locallink/)

#### Ressourcen

- http://kb.mozillazine.org/Firefox: Issues: Links to Local Pages Don't Work
- <http://www.pcreview.co.uk/forums/thread-724888.php>
- <http://windowsxp.mvps.org/ie/elevlocalfile.htm>
- [http://windowsitpro.com/article/articleid/84107/jsi-tip-9601-an-internet](http://windowsitpro.com/article/articleid/84107/jsi-tip-9601-an-internet-explorer-hyperlink-will-not-open-a-local-file-on-windows-xp-with-sp2.html)[explorer-hyperlink-will-not-open-a-local-file-on-windows-xp-with-sp2.html](http://windowsitpro.com/article/articleid/84107/jsi-tip-9601-an-internet-explorer-hyperlink-will-not-open-a-local-file-on-windows-xp-with-sp2.html)
- **I** http://en.wikipedia.org/wiki/File URI scheme
- [http://www.ontopia.net/omnigator/models/topic\\_complete.jsp?tm=support-kb.](http://www.ontopia.net/omnigator/models/topic_complete.jsp?tm=support-kb.ltm&id=local-file-links) [ltm&id=local-file-links](http://www.ontopia.net/omnigator/models/topic_complete.jsp?tm=support-kb.ltm&id=local-file-links)
- <http://www.cs.tut.fi/~jkorpela/fileurl.html>
- Keywords: local file, file link, filelink, dateilink, link auf datei, file URI, file protocol